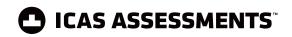

### Quick Reference Guide

**For School Coordinators** 

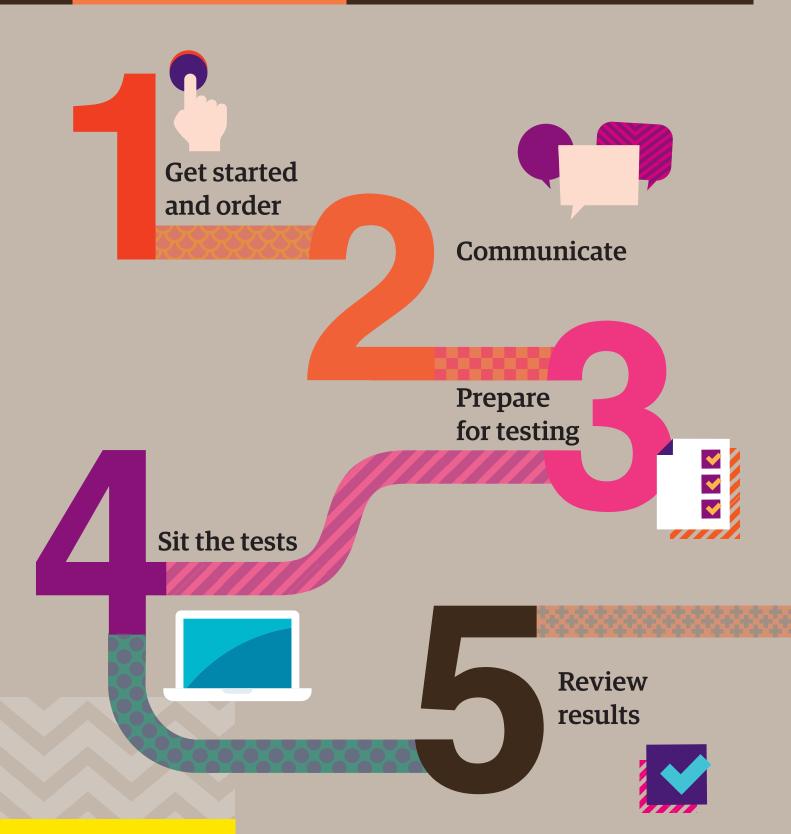

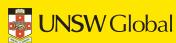

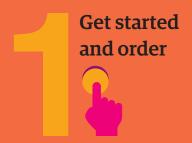

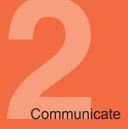

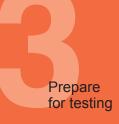

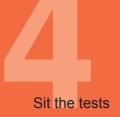

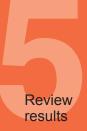

This checklist is for implementing **ICAS Assessments** in your school. It includes step-by-step guidance on what to do and when to do it. It also outlines the resources available to you.

| Recommended Timing                                                    |
|-----------------------------------------------------------------------|
| <b>4-5 months</b> before test date                                    |
|                                                                       |
|                                                                       |
| Early in the school year so all notifications are correctly received. |
| Before ordering                                                       |
| Before ordering                                                       |
|                                                                       |

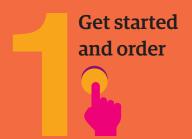

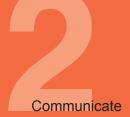

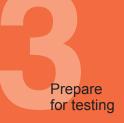

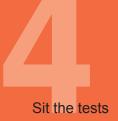

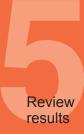

#### Step 1- Get started and order

- Order before the closing dates for each subject. Submit your order through the <a href="UNSW Global Shop">UNSW Global Shop</a> using your school code and password. Online and paper tests have different closing dates.<sup>2</sup>
- 1.8 Submit special provision request(s) if needed.
- Submit <u>alternative sitting date request(s)</u> if needed (only available before the official sitting period).

#### **Recommended Timing**

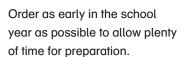

Approx. 8 weeks prior to the test date

At least 2 weeks (4 weeks for paper tests) before the alternative sitting dates

<sup>&</sup>lt;sup>1</sup> New schools must **register** with UNSW Global before they can purchase and use UNSW Global assessments.

<sup>&</sup>lt;sup>2</sup> Order confirmations are sent to the school's administration email address on file with UNSW Global.

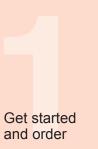

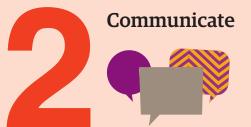

Prepare for testing

Sit the tests

Review results

Go to the **Communicate** section of the ICAS **support page** for all the relevant documents for this step.

| Sten | 2 – | Communicate |
|------|-----|-------------|
| otep | ~   | Communicate |

#### **Recommended Timing**

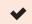

- 2.1 Advise parents/carers about the assessments (including payment as needed) using the parent/carer communication templates. With respect to each of its students who sits an assessment, a school must issue a written data and privacy statement to the student's parent or guardian.
- **2-3 months** before test date or as needed

#### 2.2 BYOD schools only

Share <u>locked-down browser installation instructions</u> with parents, carers and students using the letter template provided (applies to Spelling Bee and Writing).

**2-3 months** before test date or as needed

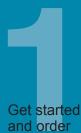

## Communicate

Prepare for testing

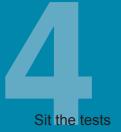

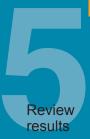

#### Online assessments

To sit the online assessments your school will need access to the UNSW Global Assessment Platform. Shortly after your first order, an account activation email will be sent to your school's nominated school administration email address. If needed you can request for an additional email address to be used for account activation. Contact Customer Service at assessments@unswglobal.unsw.edu.au

#### Step 3 – Prepare for testing

#### Recommended Timing

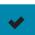

3.1

#### **Preparation for School Coordinators**

- + First time users activate your account for the UNSW Global Assessment Platform.
  - Activate your account by clicking the link in the activation email sent.
  - Set your password (your username is your email address).
  - Login at unsw.global/start

As soon as you receive the activation email

3.2

#### **Preparation to set up Teachers**

- + First time users Invite teachers (as needed) to access the platform so they can assist in supervising the tests on the day.
- + Click on the Staff icon, and click Invite staff. Select the Unrestricted teacher role and enter the relevant staff email addresses. Click Send invitations. The teachers will receive an email to activate their accounts. Remind staff to check they can login in advance of the test dates.<sup>3</sup>
- + Previous year's customers update staff (as needed) already in the platform. Go to the Staff icon and click Manage Staff. Click on staff name to edit their record.
- + Present School Staff Training Presentation <u>+</u> as required.
- + Remind teachers about the test dates.

At least 1 month before your first test date

<sup>&</sup>lt;sup>3</sup> An Unrestricted teacher has access to all classes and therefore does not need to be assigned a class.

3.3

#### Preparation to set up students

- + Import students into the Assessment Platform.
  - Click on Student icon, click Import Students.
  - Click download template to download an Excel template and complete each column with your students' details (first name, last name, date of birth and year level are mandatory fields).
  - Year level: For New Zealand (and most other countries) only
    put the numeric value, e.g. 7. There are exceptions to this
    for some countries which need to include a prefix before the
    numeric value. Only values in the Year Level Equivalence
    Table are accepted in this field. Consult the ICAS user guide
    for online testing.
  - Date of birth: Microsoft Excel date format (or equivalent) or text values using the following formats: dd-mm-yyyy; dd-mmm-yy; dd-mmm-yy; dd-mmm-yy; dd-mmm-yy; dd-mmm-yy; yyyy-mm-dd; yyyy-mmm-dd; yyyy-mmm-dd. A / separator can be used instead of a separator. Examples include 07/11/2020, 23-Mar-20, 23-December-2020.
  - Save the file to your computer, then click upload file, choose the file you just saved.
  - Click Start. Preview the upload. Click Start. A successful import message will appear on the screen and be sent to your email.
- + Allocate test licences.
  - Click the Student icon and click Allocate test licences.
  - Use the drop down lists to filter to the required test.
  - Go to Actions column. Click on the three dots.
  - Click Edit.
  - Click on the checkbox next to each student's name to allocate a licence.
  - Click Save.
- + Print student logins. This can only be done after test licences have been allocated.
  - Click Print student logins from your dashboard.
  - Filter your selection using the drop downs to obtain the required one-time codes.
  - A PDF document will open in a new browser.
  - Print.
- + Provide students access to sample papers and practice online interaction tests (as needed).
- + Remind students about the test dates.

At least **1 month** before your first test date

**Recommended Timing** 

Test licence allocation will be available from 13 July 2020.

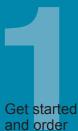

## Communicate

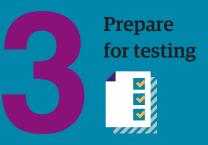

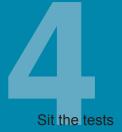

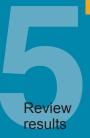

#### Step 3 – Prepare for testing

### **\***

#### Preparation to set up devices

**3-4 weeks** before the test date

**Recommended Timing** 

- + Read all **technical requirements** and seek assistance from your IT support.
- Install the locked-down browser (only for Spelling Bee and Writing). See Communicate section for parent instructions for BYODs
- + Spelling Bee only: check all students have headsets.
- + Conduct a <u>technical readiness check</u> on all devices.

  For Spelling Bee and Writing this should be done after the locked-down browser installation.

#### 3.5

3.4

#### Preparation to set up space

- + Book hall/rooms as needed.
- + Check the rooms have the appropriate Wi-Fi access.

2 weeks prior to each assessment's sitting week or as required by your school

#### Paper-based assessments (ICAS Writing Papers A & B only)

#### Step 3 – Prepare for testing

#### **\***

#### Preparation to set up devices

- + Check you have received your test materials 2 weeks prior to the sitting date.
- + Review the Test administration instructions, provided with the test papers.

#### 3.7

3.6

#### Preparation to set up space

+ Book hall/rooms as needed.

## 2 weeks prior to each assessment's sitting week or as

required by your school

**Recommended Timing** 

assessment's sitting week before the test date

2 weeks prior to each

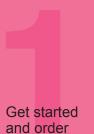

# Communicate

#### Online assessments

| Ste | 24 – Sit the tests                                                                                                    | Recommended Timing               |
|-----|----------------------------------------------------------------------------------------------------|----------------------------------|
| 4.1 | Download the relevant subject's <b>supervision instructions</b> which include everything needed to start, supervise and troubleshoot a live test and share with supervising teachers. | <b>1-2 weeks</b> before test day |
|     | Give the printed student login details (one-time codes) to the relevant supervising teacher(s) so they can be distributed to the students on test day.                                |                                  |
| 4.2 | Each supervising teacher MUST log in to the UNSW Global Assessment Platform to start and supervise the test.  Go to unsw.global/start.                                                | On test day                      |
| 4.3 | Administer the assessment under normal exam conditions.                                                                                                    | On test day                      |
|     |                                                                                                    |                                  |

#### Paper-based assessments

| Stej | 24 – Sit the tests                                                                                                    | Recommended Timing                         |
|------|----------------------------------------------------------------------------------------------------|--------------------------------------------|
| 4.4  | Read the relevant subject's administration instructions and follow the steps for distributing to supervising teachers. Printed versions supplied as part of your test materials pack. Also available online in the <a href="mailto:support section"><u>support section</u></a> of our website. | <b>1-2 weeks</b> before test day           |
| 4.5  | Administer the assessment under normal exam conditions.                                                                                                    | On test day                                |
| 4.6  | Return the completed answer sheets as detailed in the administration instructions. Return-addressed envelopes are supplied.                                                                                                    | Within <b>24 hours</b> of sitting the test |

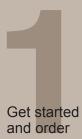

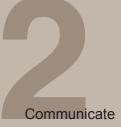

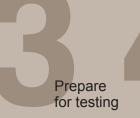

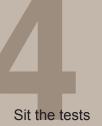

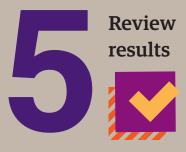

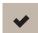

#### Step 5 – Review results

- 5.1 View results in the school section of the UNSW Global Results and Reports Portal. Principals and the school's administration receive a notification email when results are released. A printed
  - school summary report will follow (sent by standard mail service).
- 5.2 Advise students, as needed, that they can access their own reports and PDF version of their certificates in the student section of the Results and Reports Portal. The TAP ID and PIN is on the back of their certificate.
- 5.3 Organise presentation/distribution of certificates as required (ICAS Student certificates are printed and supplied by UNSW Global).
- Your school will be notified if any of your students are eligible for medals.
  - Prepare media release as needed (a template available in the Results and Reports Portal).

#### **Recommended Timing**

Approx. 4-6 days after the sitting window closes for each test. ICAS Writing is the exception which is released 5-6 weeks after the sitting window closes

Results are released to the Student Portal at the same time as the School Portal.

As required by your school

5 working days after results are released for each subject

As required by your school

5.5

9